## QUICK REFERENCE CARD FOR MICROSOFT TEAMS

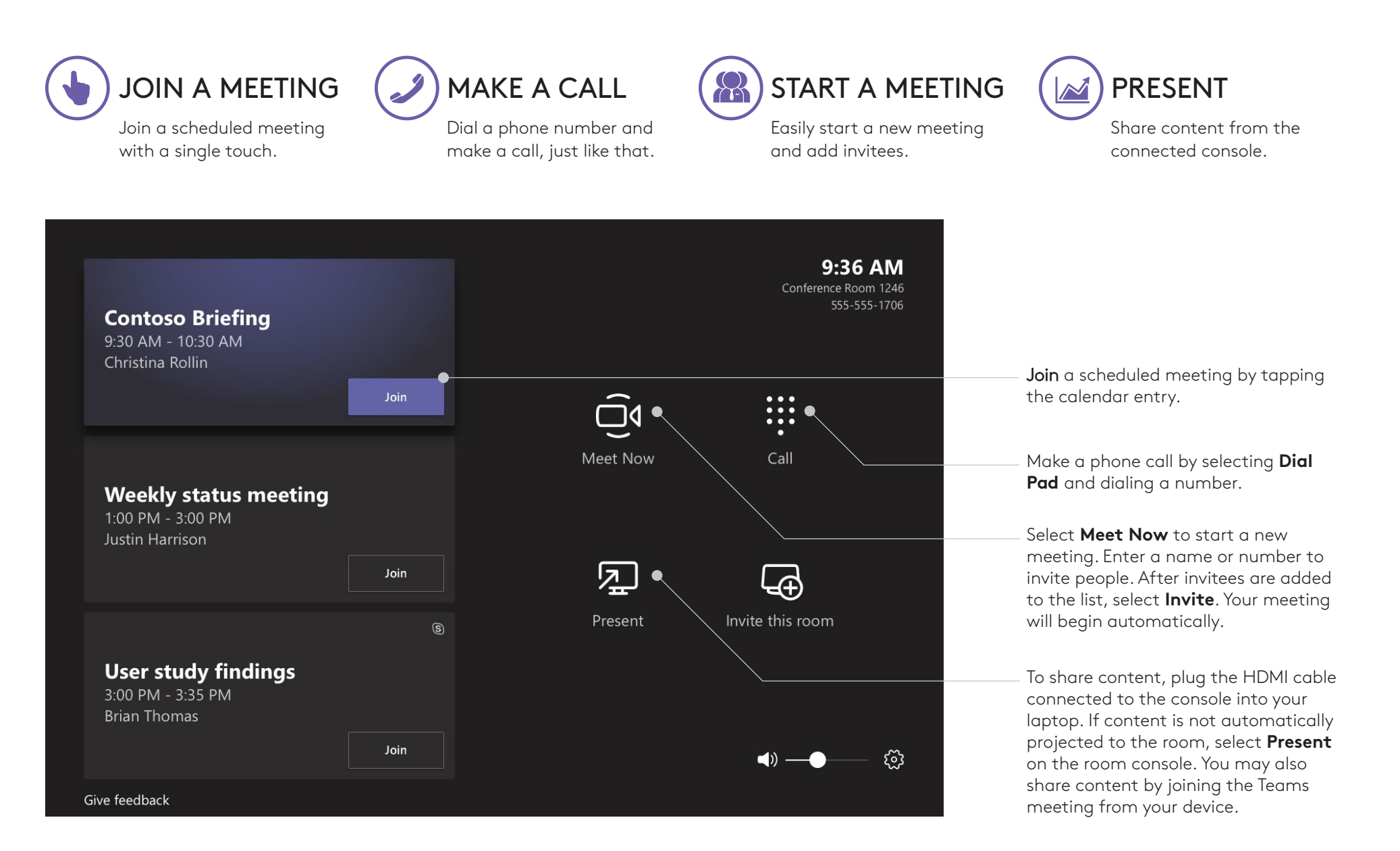

logitech<sup>®</sup> Microsoft

## MEETING CONTROLS

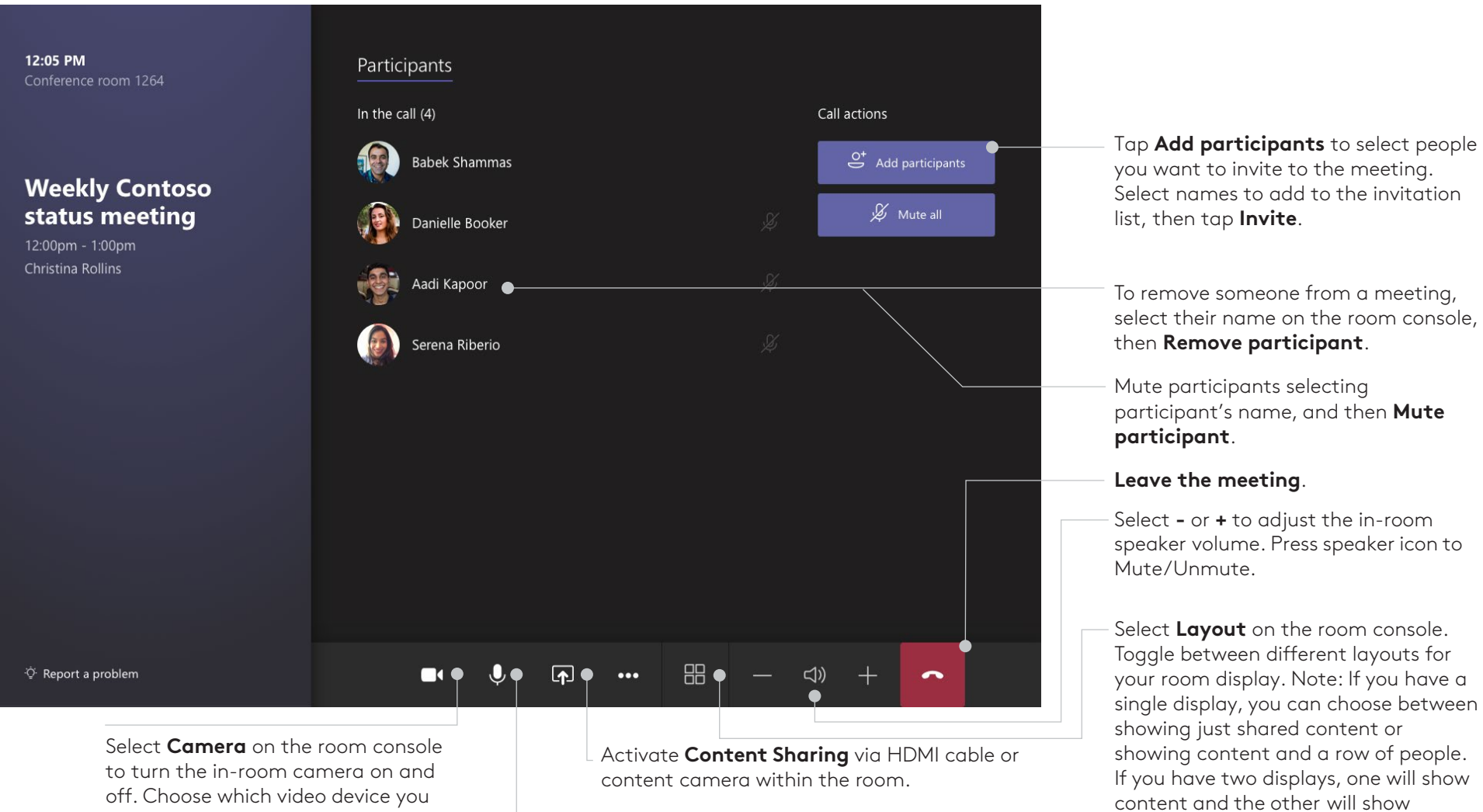

want to use, or tap **Camera Off** to stop streaming the room's video

Manage audio by selecting **Mic** on the room console to mute or unmute the room mic.

logitech.com/microsoft v191126

Logitech Inc. 7700 Gateway Blvd. Newark, CA 94560 Published November 2019

**FOR MORE INFORMATION**

© 2019 Logitech. Logitech, the Logitech logo and other Logitech marks are owned by Logitech and may be registered. All other trademarks are the properties of their respective owners. Logitech assumes no responsibility for any errors that may appear in this publication. Product, pricing and feature information contained herein is subject to change without notice. logitech® Microsoft

people. Selecting Layout will swap which display shows which.